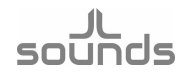

## How to update your I2SoverUSB v.III board.

- 1. Make sure that your driver is v4.67, if not please uninstall your current driver and install Thesycon Jlsounds USBAudio v4.67 driver.
- 2. Download DFU application.
- 3. Download new bin file *update387.bin*. Note if you are using *I2SoverUSB v.III* board in I2S mode newest firmware version is v3.87. If you are using I2SoverUSB v.III board in PCM1704 like protocols – newest version is v.3.60.

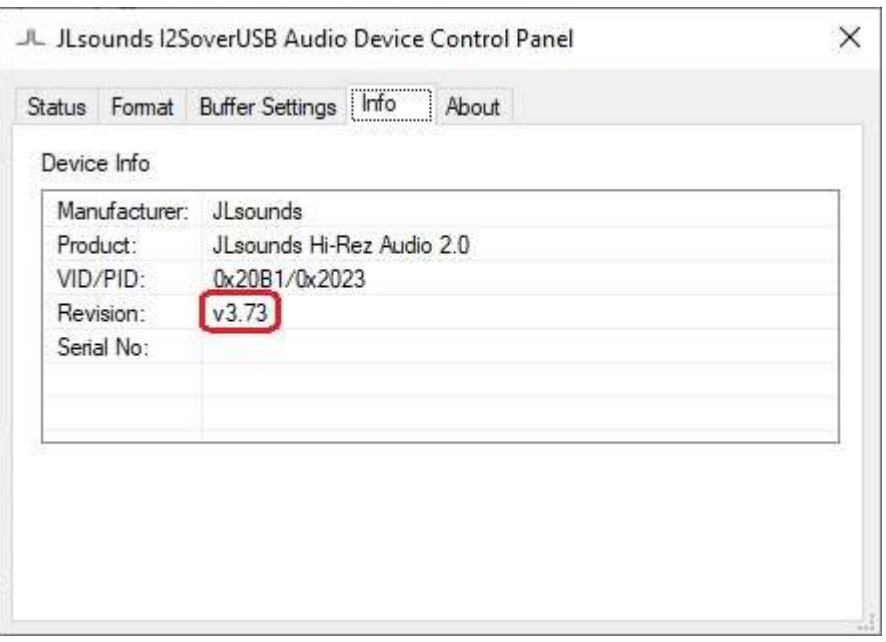

Current firmware version

4. Power the I2SoverUSB v.III board just like for playing audio, then start downloaded DFU loader and select new bin file. After less than 20 sec. your board will be updated.

## sounds

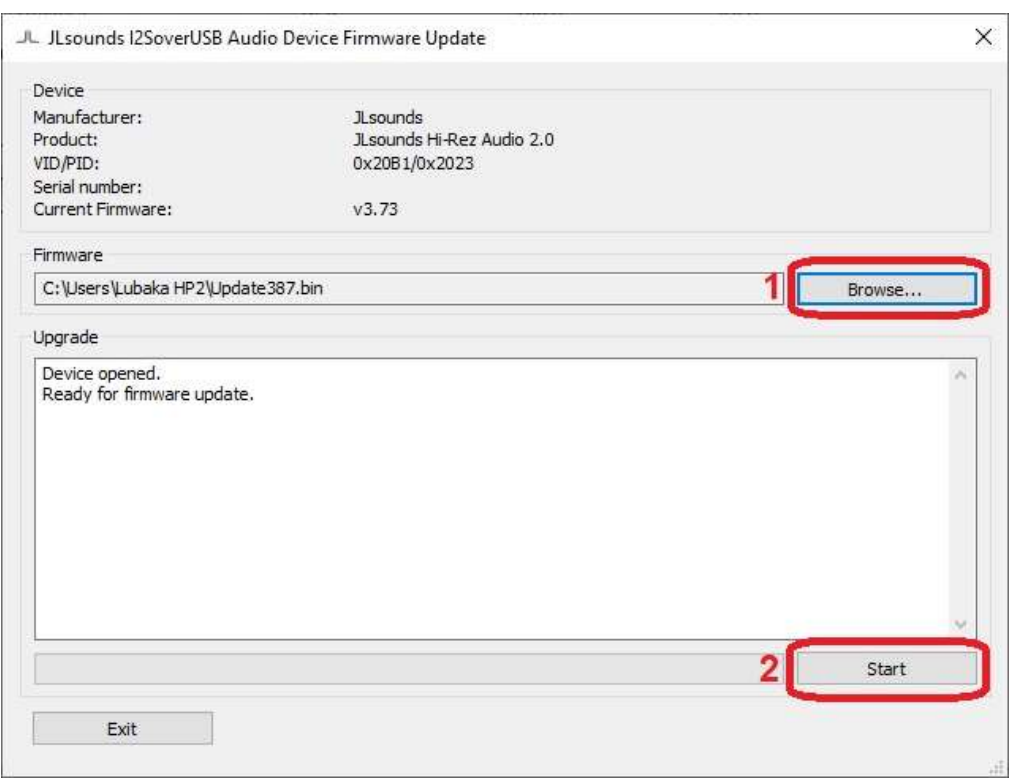

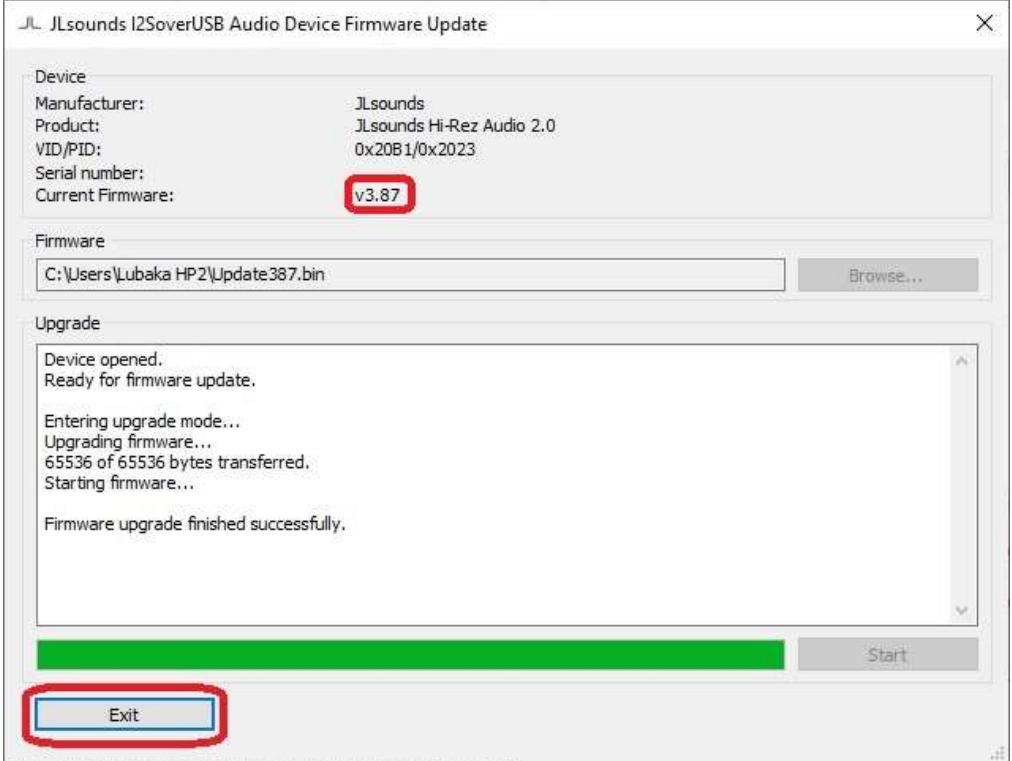

After successful update firmware version will be 3.87 for I2S protocols and 3.60 for PCM1704 like protocols

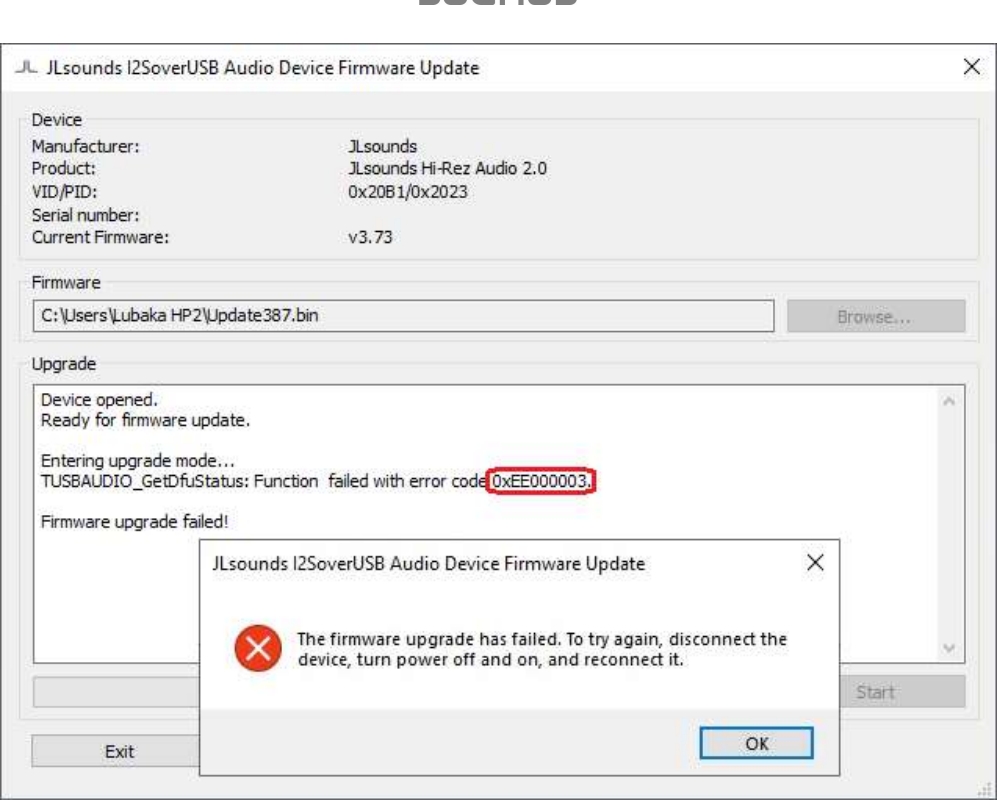

sounds

Update error

5. If you have such error, there is no provided power on H3.17 and H3.19 pins of your I2SoverUSB v.III board.